```
知
MSR系列路由器OSPF过滤Foward Address路由导致引入路由失效的经验案
 例
```
**[丘子隽](https://zhiliao.h3c.com/User/other/0)** 2007-12-27 发表

## MSR系列路由器

OSPF过滤Foward Address路由导致引入路由失效的经验案例

## **一、组网**:

MSR和RouterB各个接口都运行OSPF, 并且运行正常;同时, MSR的G0/1和RouterA 之间运行RIP, MSR可以通过RIP学习到NetworkA路由, 并将其引入到OSPF中。Rou terB在OSPF中使用了路由策略,**在路由策略中允许NetworkA通过,但是没有允许1.1 .1.0/24(MSR和RouterA直连网段)的策略**。

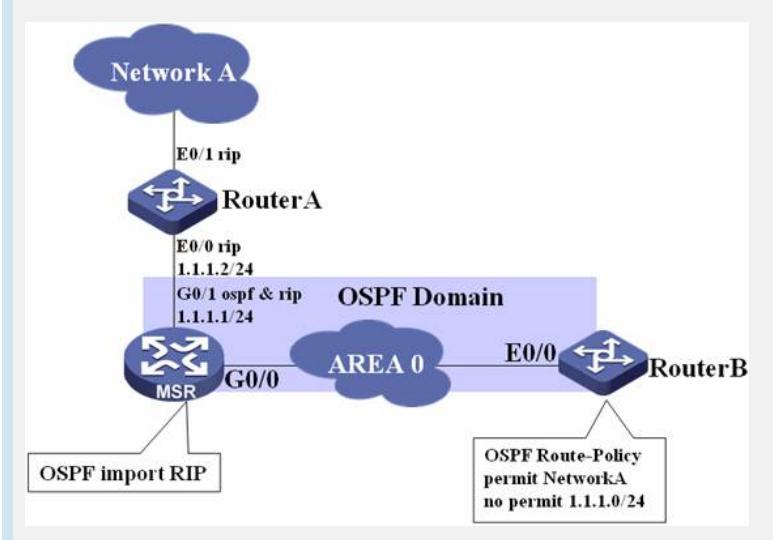

## 二、问题描述:

如上组网和配置后,RouterB上始终无法学习到NetworkA的路由,将策略路由配置去 掉后可以正常学到。

三、过程分析:

在如上组网和配置中,根据OSPF协议规定, MSR引入NetworkA路由后会为NetworkA 生成一条ASE LSA,同时该ASE LSA的Forward Address选项必须填写成G0/1的接口 地址1.1.1.1,因为MSR上NetworkA的下一跳是1.1.1.2,出接口是广播类型

的GigabitEthernet0/1,G0/1也在同一个OSPF AS/Domain内。**关于Forward Addres s的介绍请参考相关OSPF资料。**

RouterB在收到NetworkA的ASE LSA后会启动计算,如果该LSA存在Forward Address ,那么只有存在该Foward Address的OSPF**区域内或区域间路由**才会添加到OSPF路 由表。

而从配置中我们看到RouterB并没有允许1.1.1.0/24添加到OSPF路由表,因此Network A的路由被丢弃了

四、解决方案

在RouterB中添加策略允许1.1.1.0/24的路由通过。

五、总结

在处理引入路由不能被其余路由器学习问题时,应如下处理:

- 1、ASBR是否生成了ASE LSA
- 2、其余路由器是否学习到了该ASE LSA
- 3、检查是否设置了路由策略拒绝该外部路由添加到路由表
- 4、检查该ASE LSA是否设置了Forward Address属性
- 5、检查是否存在Forward Address的区域内或区域间路由
- 6、检查是否存在路由策略拒绝该Forward Address路由添加到路由表